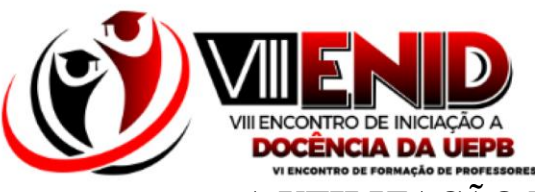

# **A UTILIZAÇÃO DO GOOGLE PLAY GAMES COMO FERRAMENTA DIGITAL PARA GRAVAR AULAS NO PIBID**

Lucas Rafael da Silva Diniz<sup>1</sup> Wilton Carlos Holanda do Nascimento<sup>2</sup> Erik Marcelo Alves Medeiros <sup>3</sup> Patrícia Aparecida da Silva <sup>4</sup> José Luiz Cavalcante <sup>5</sup>

# **INTRODUÇÃO**

Em decorrência a pandemia instaurada pela COVID-19, sabemos que as aulas tiveram que serem adaptadas ao modelo remoto. Desta forma, fez-se necessário o uso das tecnologias digitais e suas respectivas ferramentas, que vem proporcionando aos estudantes a continuidade de seus afazeres estudantis. Em decorrência disso, foi necessário que os professores buscassem por metodologias de ensino que tornassem o uso das tecnologias algo atrativo e significativo para os alunos.

Segundo Araújo (2016, p. 07), "no âmbito das tecnologias digitais, as ferramentas on-line possuem um potencial de ensino inovador, além de facilitar o trabalho de professores e aprimorar o ensino e a aprendizagem dos alunos."

No que engloba aos participantes do PIBID Matemática, os bolsistas juntamente aos supervisores e o coordenador devem planejar e elaborar meios para contribuir satisfatoriamente com as escolas envolvidas no projeto. Ou seja, é essencial que possamos buscar alternativas que melhorem o ensino-aprendizagem. A utilização dos meios tecnológicos foi o meio para poder oferecer e ajudar os alunos na aquisição dos conhecimentos matemáticos.

<sup>1</sup> Estudante do Curso de Licenciatura Plena em Matemática da Universidade Estadual da Paraíba – UEPB, [lucas.diniz@aluno.uepb.edu.br;](mailto:lucas.diniz@aluno.uepb.edu.br)

<sup>2</sup> Estudante do Curso de Licenciatura Plena em Matemática da Universidade Estadual da Paraíba – UEPB, [wilton.nascimento@aluno.uepb.edu.br;](mailto:wilton.nascimento@aluno.uepb.edu.br)

<sup>3</sup> Estudante do Curso de Licenciatura Plena em Matemática da Universidade Estadual da Paraíba – UEPB, [erik.medeiros@aluno.uepb.edu.br;](mailto:erik.medeiros@aluno.uepb.edu.br)

<sup>4</sup> Estudante do Curso de Licenciatura Plena em Matemática da Universidade Estadual da Paraíba – UEPB, [patriciact2013@gmail.com;](mailto:patriciact2013@gmail.com)

<sup>5</sup> Professor Orientador: Doutor em Ensino de Ciências e Matemática – UEPB, [zeluiz@servidor.uepb.edu.br.](mailto:zeluiz@servidor.uepb.edu.br)

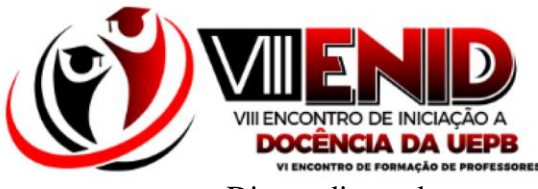

Diante disso, destacamos o uso de uma ferramenta para gravação de vídeo do aplicativo Google Play Games, que além de ser de simples utilização, ainda propícia uma dinamização e interação significativa entre professor e alunos.

Nesse sentido, o objetivo desse trabalho é relatar uma experiência ocorrida no subprojeto PIBID, acerca desta ferramenta digital que trouxe inovação e praticidade para se gravar aulas, e que por ser de fácil acesso, acarretou facilidade para se lecionar nesses tempos de pandemia.

## **METODOLOGIA (OU MATERIAIS E MÉTODOS)**

O presente relato assumiu uma abordagem qualitativa. Conforme Fiorentini e Lorenzato (2006) nesta abordagem o principal foco é intepretação de fenômenos através do contato com uma dada realidade.

Em nosso caso, por se tratar de um relato de experiência, o principal recurso metodológico são as narrativas extraídas dos relatórios que foram confeccionados ao longo da realização do subprojeto. Diários de bordo, relatos de observação e intervenção foram os instrumentos utilizados. A esse respeito Nacarato, Passos, Silva (2014) destacam a importância de conhecermos as histórias de educadores por meio das narrativas.

Assim, a constituição do relato seguiu três etapas: 1. Leituras de textos para fundamentarmos o relato; 2. Leitura dos relatórios para construção do relato; 3. Escrita do relato.

### **REFERENCIAL TEÓRICO**

Em virtude da pandemia causada pela COVID-19, grande parte das ações humanas, incluindo as atividades escolares foram submetidas a serem continuadas de forma remota, e não foi diferente com o Programa Institucional de Bolsas de Iniciação à Docência (o PIBID). Pois todos os membros que compõem esse projeto tiveram que se adaptar e adaptarem todos os seus planejamentos, formações, observações, intervenções, etc, de acordo com a nova realidade de ensino remoto.

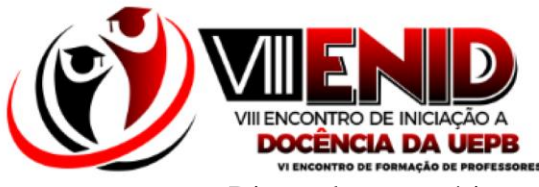

Diante desse cenário, o uso das tecnologias digitais foi fundamental para se dar continuidade ao funcionamento regular das escolas, o que lançou ao PIBID Matemática o desafio de se adaptar a essa nova realidade.

Para Araújo (2016, p. 06), os recursos tecnológicos podem "tornar a Matemática uma disciplina envolvente e instigante para nossos alunos". Existe hoje uma grande diversidade de aplicativos que foram desenvolvidos para essa finalidade.

## **Aspectos que norteiam a utilização do aplicativo Google Play Games**

No que engloba esses instrumentos digitais, salientamos o constante uso de aplicativos e suas respectivas ferramentas para com o ensino de matemática. Nota-se que a busca por aplicativos de aparelhos tecnológicos vem se tornando cada vez mais rotineiro, pois estes atrelados a metodologias diversas desempenham um papel essencial no processo de ensino-aprendizagem.

Dentre esses softwares desenvolvidos, destacamos a descoberta, através do canal do YouTube chamado "Você só dá aula?", do aplicativo Google Play Games, na qual pode ser utilizado para gravar aulas de matemática.

De acordo com o site Wikipédia (2013), o Google Play Games é um:

"serviço de jogos online e kit de desenvolvimento de software operado pelo Google, parte de sua linha de produtos Google Play, para o sistema operacional Android. Ele apresenta perfis de jogadores, salvamentos na nuvem, conquistas e placares de líderes sociais e públicos".

É importante lembrar que apenas uma das suas várias ferramentas acessíveis será o foco do nosso trabalho, que é justamente um recurso de gravação de tela, disponível em uma das suas atualizações ao longo dos anos, desde o lançamento do aplicativo em 2013.

Esta ferramenta do Play Games possibilitou aos bolsistas do PIBID uma praticidade na gravação de vídeo aulas para os nossos alunos, pois além de fácil acesso e manuseio, as configurações desse aplicativo permitem que qualquer iniciante em gravação de vídeos possa se adaptar rapidamente a prática de gravação.

Está proporciona também a interação do professor com os alunos, pois a partir dela é possível gravar a tela do celular (com a atividade a qual deseja expor), o rosto do indivíduo que está gravando no momento (isso feito pela câmera frontal do smartphone) e a voz do professor, isso tudo a medida que este se movimenta pela tela durante as

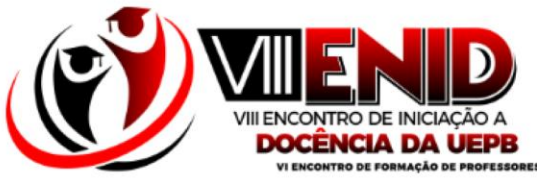

explicações dos conteúdos ou atividades. Por último, o vídeo é salvo automaticamente numa pasta na galeria do celular, criada pelo próprio aplicativo.

Vale salientar que segundo o canal do YouTube "Você só dá aula?", o aplicativo pode ser usado de diversas formas, como para fazer tutoriais de outros aplicativos ou ferramentas digitais, como o Google Sala de Aula por exemplo, ou ainda quando se há a necessidade de baixar algum material no drive da escola, dentre outros.

## **RESULTADOS E DISCUSSÃO**

#### **Planejando, gravando e editando vídeos**

Em relação ao planejamento, gravação e edição dos vídeos, a princípio havia a elaboração do roteiro para a produção dos mesmos, modelo este disponibilizado pelo coordenador do projeto, o qual já continha as sessões para se preencher as informações: dados do bolsista, escola, supervisor; o tema e o conteúdo que seria abordado; os objetivos e a duração prevista para o vídeo; as cenas que iriam acontecer com as falas de cada bolsista envolvido; e os elementos visuais, anexos e referências.

Depois do roteiro pronto e aprovado pelo supervisor, partíamos para a parte de criação do slide no Power Point, que nos servia como material de apoio e também como um elemento visual para os alunos. Depois de concluído, começávamos a parte de gravação com o aplicativo Play Games, que conforme um vídeo do canal no YouTube "Você só dá aula?", funciona da seguinte maneira: na interface do aplicativo, devemos de início clicar em algum jogo que tivermos em nosso aparelho celular, feito isso, visualizaremos outra interface com o jogo a ser jogado e algumas funções disponibilizadas pelo aplicativo.

Nessa interface encontraremos uma pequena câmera, a qual devemos acessar, e a partir disso, vemos as configurações de qualidade de vídeo, as quais são 720p HD e 480p SD, e também mostra o tempo disponível de gravação no seu dispositivo.

Após ter escolhido a configuração de qualidade, clica-se em iniciar e a ferramenta já abre no jogo. De início, vamos visualizar uma parte que tem a função de gravar a tela do celular, bem como uma camêra frontal que pode ser ligada e desligada a qualquer momento, assim como o áudio. É visto também um botão que tem a função de começar e finalizar a gravação.

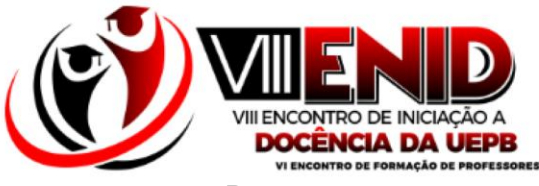

Para que se possa gravar o slide que foi produzido, precisa-se sair do jogo e ir para o documento o qual já deva estar no seu aparelho celular, para que assim se possa iniciar a gravação. Vale lembrar que depois de iniciada a gravação, não podemos pausar o vídeo, pois essa função não é disponibilizada. Por fim, quando terminamos de gravar a aula, clicamos no botão "iniciar/finalizar" e o vídeo é salvo automaticamente na galeria do seu smartphone, numa pasta criada pelo próprio Play Games.

Depois disso, vem a parte de edição de vídeo, onde podemos adicionar uma vinheta do PIBID. Ainda é possível fazer alguns ajustes no vídeo se forem necessários.

Por último, enviamos para o supervisor e este dá um feedback, o qual se tudo estiver devidamente bem elaborado, o vídeo é postado no YouTube por nós bolsistas e o link é enviado para o supervisor, o qual fica responsável por repassar para seus alunos nos dias letivos de uma determinada semana.

Os assuntos abordados nos vídeos produzidos foram: conjunto dos números racionais; números decimais – introdução a décimos, centésimos e milésimos; e divisão com números decimais. Estes estão disponíveis nos seguintes links: [Conjunto dos](https://www.youtube.com/watch?v=hnuNpRSDYRA)  [Números Racionais,](https://www.youtube.com/watch?v=hnuNpRSDYRA) Números decimais - [introdução a décimos, centésimo e milésimo.](https://www.youtube.com/watch?v=0Pbk804vvmg) e [Divisão com Números Decimais.](https://www.youtube.com/watch?v=1LdzGB2UypQ)

O uso do Play Games tem como principal vantagem o fácil acesso desse aplicativo, e essa é uma característica importante segundo Araújo (2016). O acesso gratuito e a interface intuitiva ajudam o docente na construção de experiências significativas para os alunos.

## **CONSIDERAÇÕES FINAIS**

Este trabalho desenvolvido durante o PIBID Matemática foi destinado a observarmos e compreendermos o uso de uma ferramenta digital para o ensino de matemática nas aulas remotas do segundo módulo do projeto. O cerne aqui, foi conhecer o aplicativo Google Play Games e sua ferramenta de gravação, no intuito de facilitar e ter praticidade em gravar aulas e tutoriais para os alunos, bem como dinamizar e interagir com os educandos de maneira mais satisfatória e atrativa.

Cabe ainda citar que nesse esquema de aulas online, a busca por metodologias diversas, dentre elas a utilização de softwares digitais, se tornou uma prática muito comum. Por isso, Araújo (2016) reforça a ideia de que o professor pode, sempre que

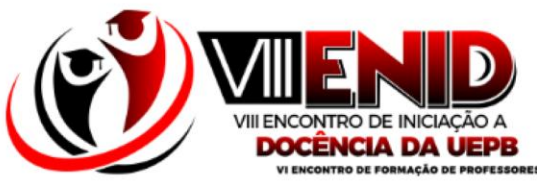

desejar, fazer uso de ferramentas digitais para aprimorar o processo de ensinoaprendizagem, pois esta iniciativa pode despertar o interesse dos alunos de maneira prazerosa, o que levará a uma maior socialização e um processo de relacionamento interpessoal.

**Palavras-chave:** PIBID, Ensino-aprendizagem, Tecnologias Digitais, Google Play Games.

# **AGRADECIMENTOS**

Agradeço a CAPES e ao PIBID por ter me proporcionado um primeiro contato com a sala de aula, onde fui capaz de adquirir experiência com as observações feitas e as situações vivenciadas remotamente, ampliando assim a visão do que é ser um professor em uma escola pública, bem como perceber as dificuldades enfrentadas pelos alunos, para que então, através de estudos e planejamentos, poder estabelecer meios para se construir um ensino-aprendizagem de qualidade.

# **REFERÊNCIAS**

ARAÚJO, Helenice Maria Costa et al. **O uso das ferramentas do aplicativo" Google sala de aula" no ensino de matemática**. 2016.

FIORENTINI, D.; LORENZATO, S. **Investigação em Educação Matemática:** percursos teóricos e metodológicos. 2ª. ed. Campinas: Autores Associados, 2009.

LÍVIA, Ana. **Série APP: Dica de aplicativo SIMPLES e GRATUITO para gravar aulas no celular (Play Games)**. Você só dá aula?. 2020. Disponível em: <https://www.youtube.com/watch?v=mFUrOE1Dyp8>. Acesso em: 25 de nov. de 2021.

NACARATO, A. M.; PASSOS, C. L. B.; SILVA, H.. **Narrativas na pesquisa em Educação Matemática: caleidoscópio teórico e metodológico**. Bolema: Boletim de Educação Matemática, v. 28, n. 49, p. 701-716, 2014. Disponível em: https://www.scielo.br/j/bolema/a/GLsVPRSxztTHH3yngYdg6nc/?lang=pt. Acesso em : 25 nov. 2021

WIKIPÉDIA. **Google Play Games**. 2013. Disponível em: <https://pt.wikipedia.org/wiki/Google\_Play\_Games>. Acesso em: 25 de nov. de 2021.